# **CellComSLCF Cellular Communicator Dialer Capture**

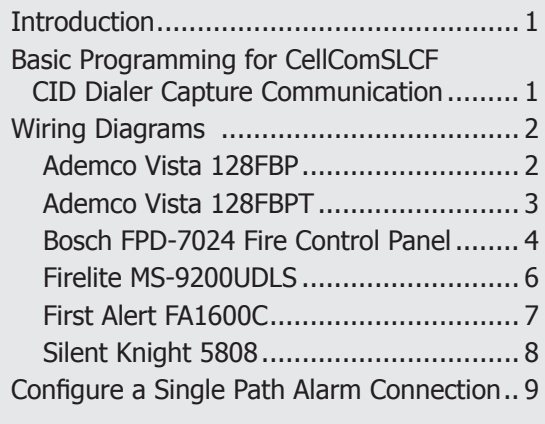

## **Introduction**

This Application Note is designed to quide technicians through the process of installing the CellComSLCF with the Fire Panels shown below. The information provided illustrates the connection and programming of Fire Panels for CID Dialer Capture using the CellComSLCF Cellular Communicator.

- Ademco Vista 128FBP
- Ademco Vista 128FBPT
- Bosch FPD-7024 Fire Control Panel
- Firelite MS-5UD
- Firelite MS-9200UDLS
- First Alert FA 1600C
- Silent Knight 5808

## **Basic Programming for CellComSLCF CID Dialer Capture Communication**

This section provides the basic programming required for the CellComSLCF. Please see the CellComSL Series Installation and Programming Guide (LT-1339) for complete information.

#### **Communication:**

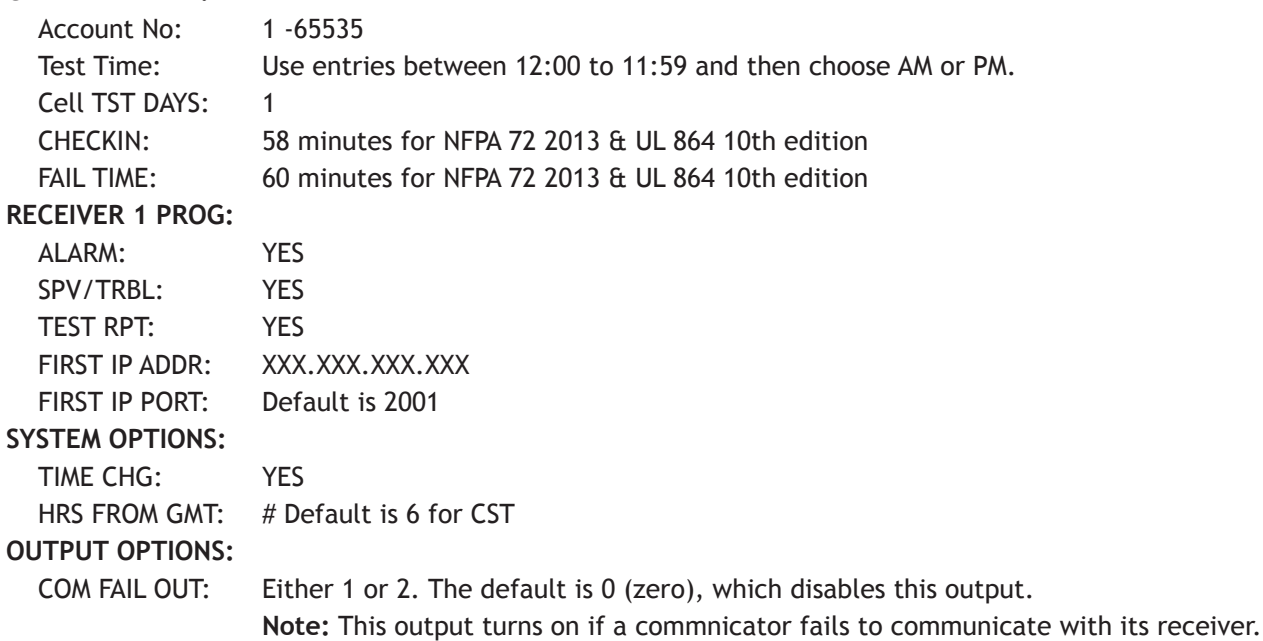

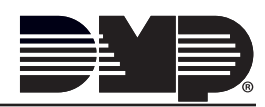

## <span id="page-1-0"></span>**Wiring Diagrams Ademco Vista 128FBP**

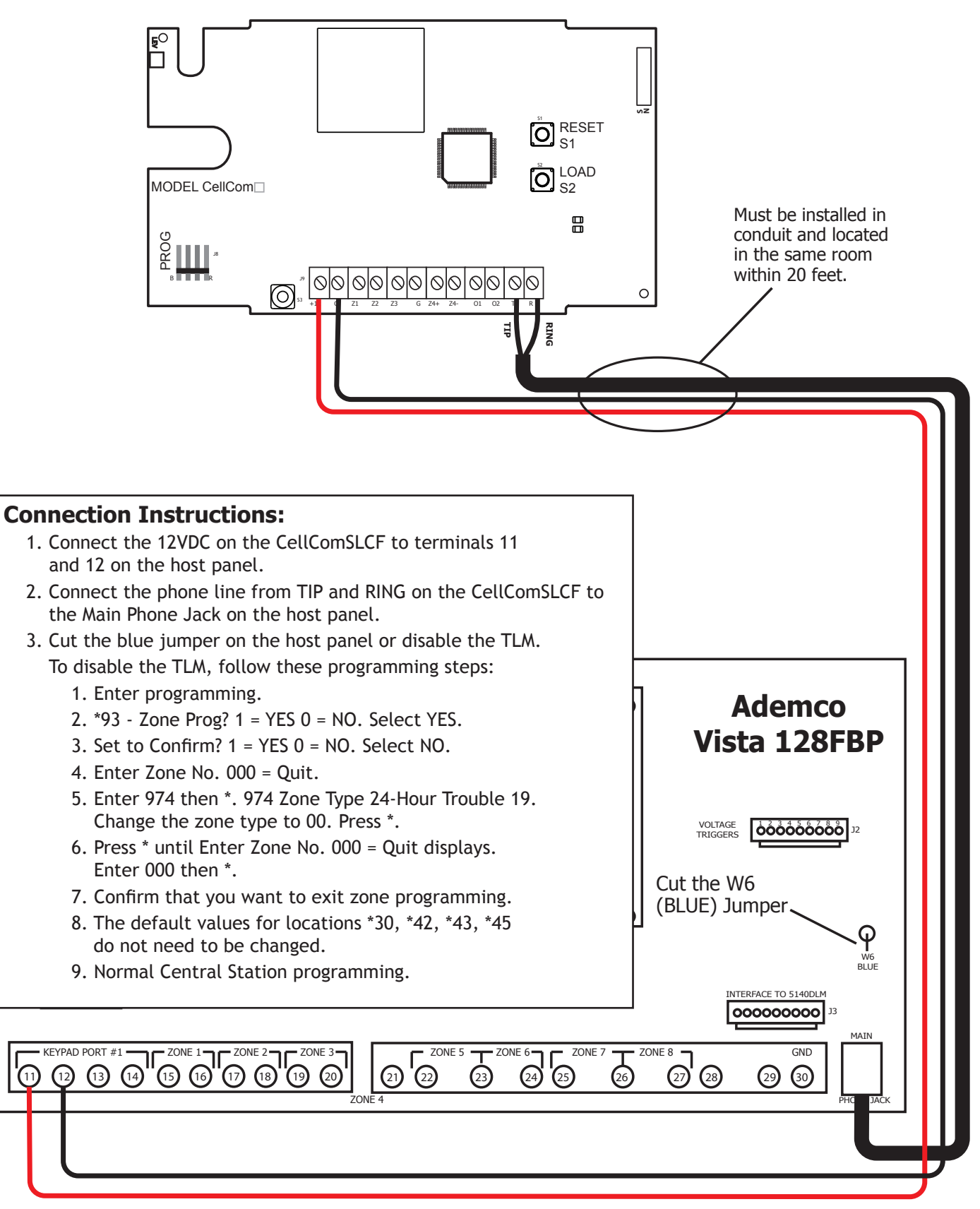

<span id="page-2-0"></span>**Ademco Vista 128FBPT**

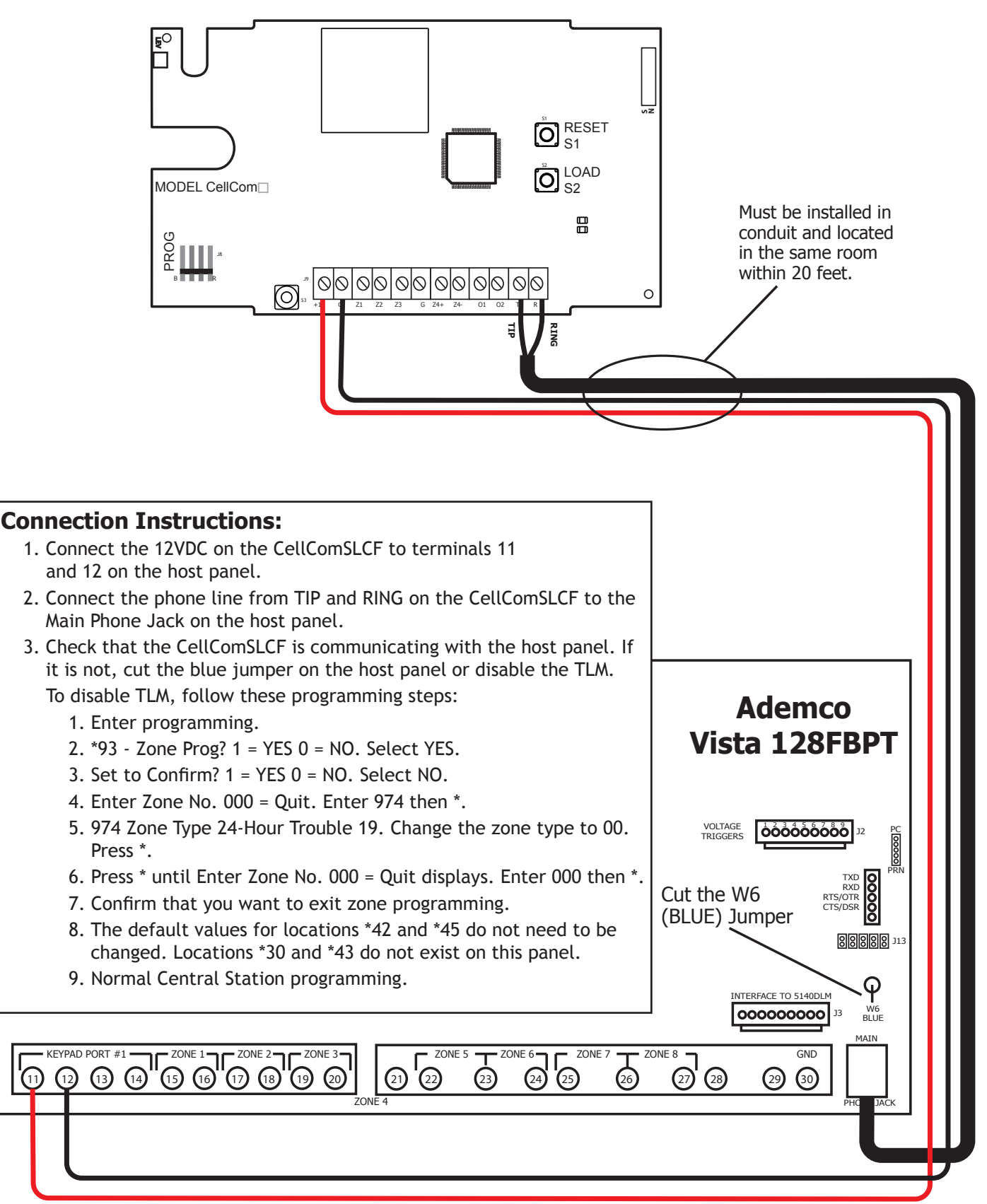

#### <span id="page-3-0"></span>**Bosch FPD-7024 Fire Control Panel**

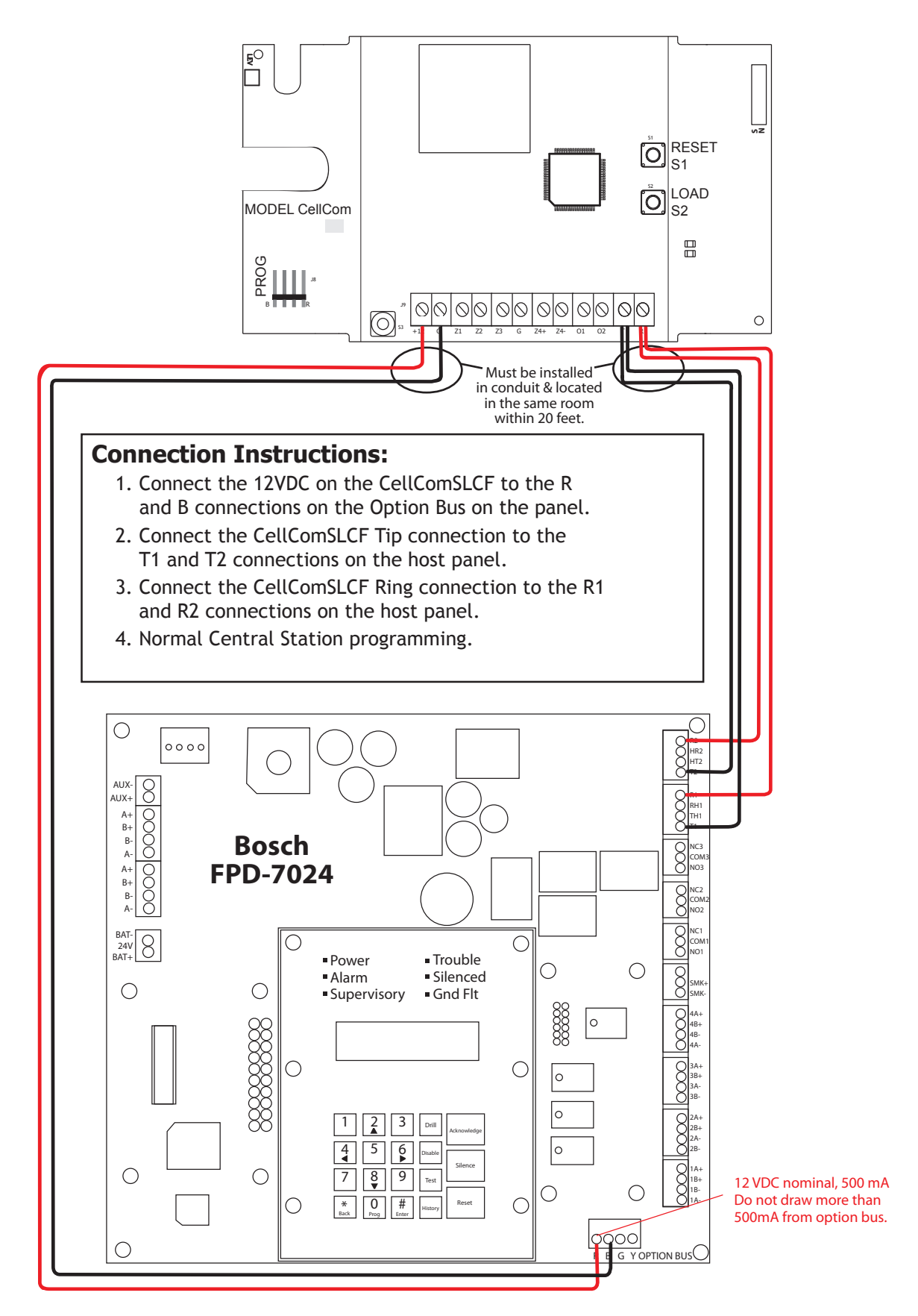

#### **Firelite MS-5UD**

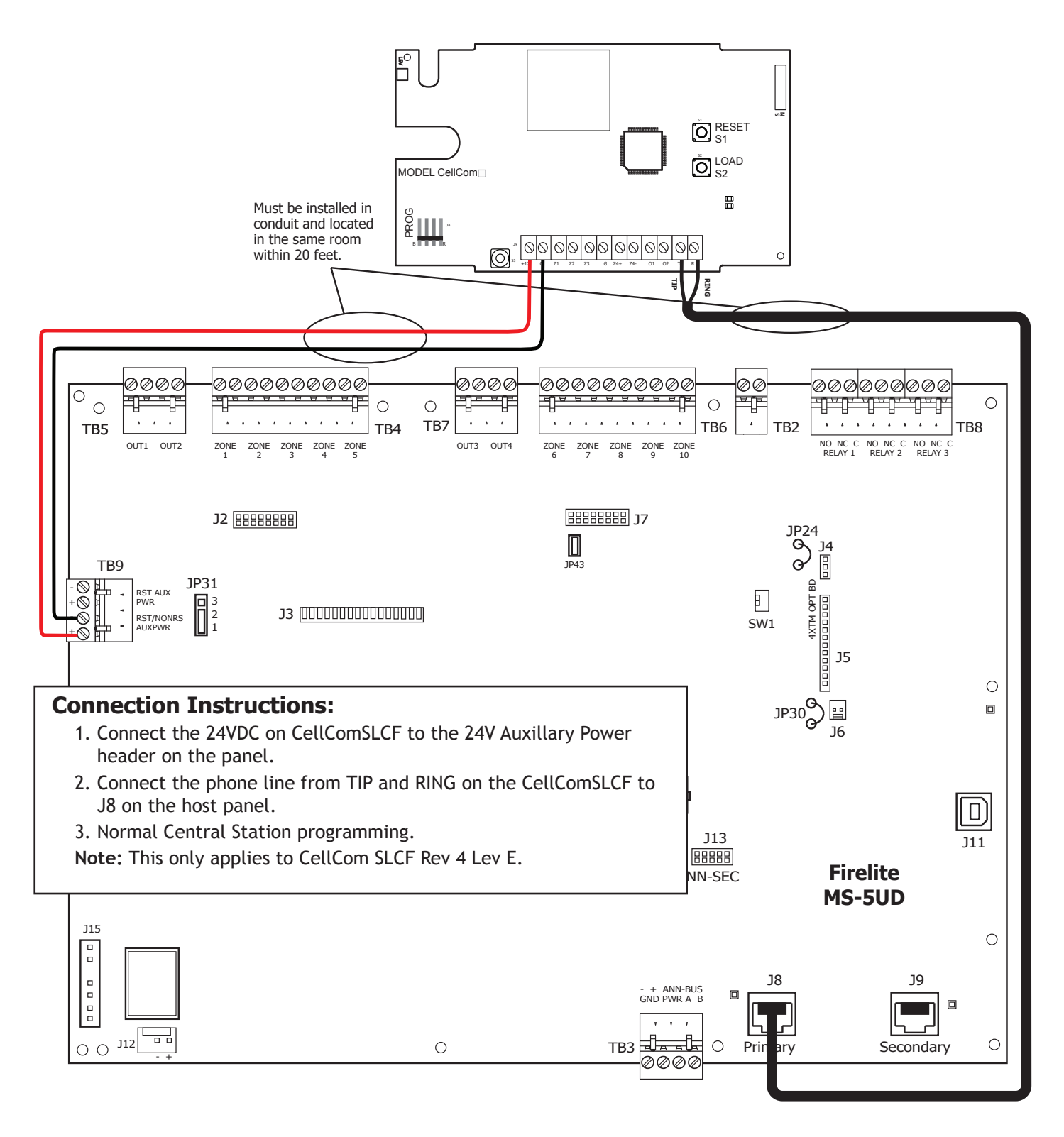

## <span id="page-5-0"></span>**APPLICATION NOTE**

#### **Firelite MS-9200UDLS**

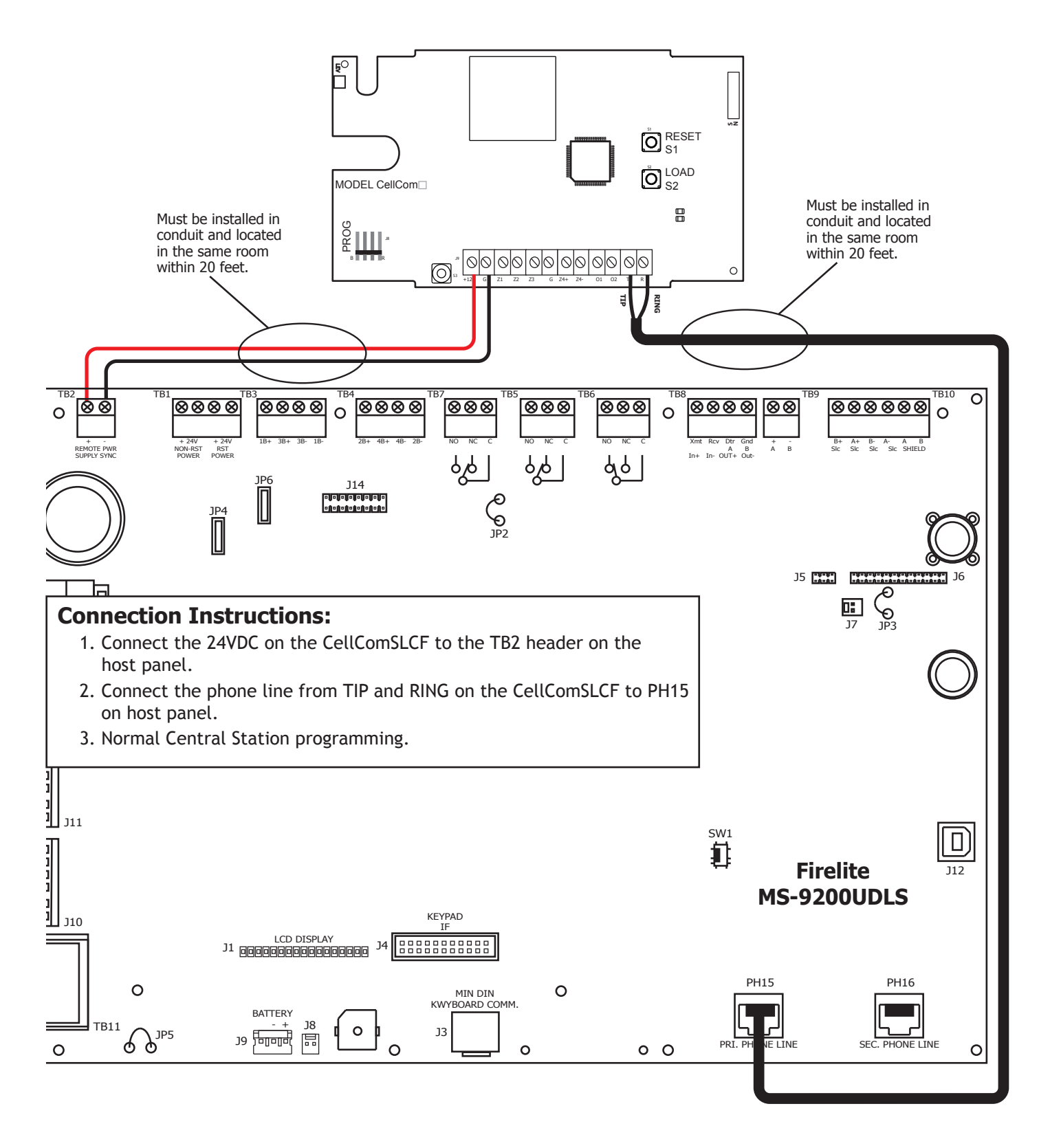

#### <span id="page-6-0"></span>**First Alert FA1600C**

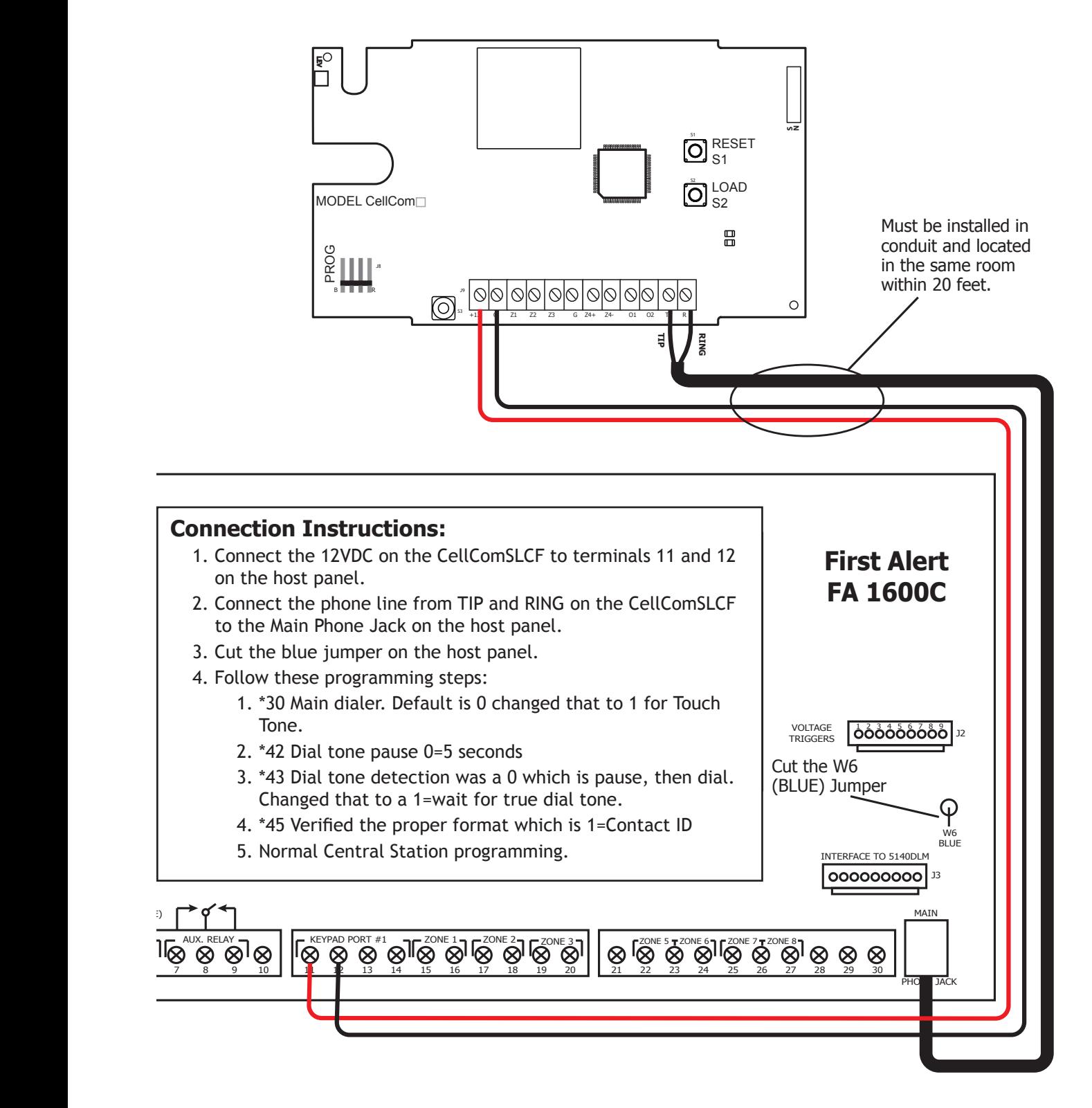

### <span id="page-7-0"></span>**Silent Knight 5808**

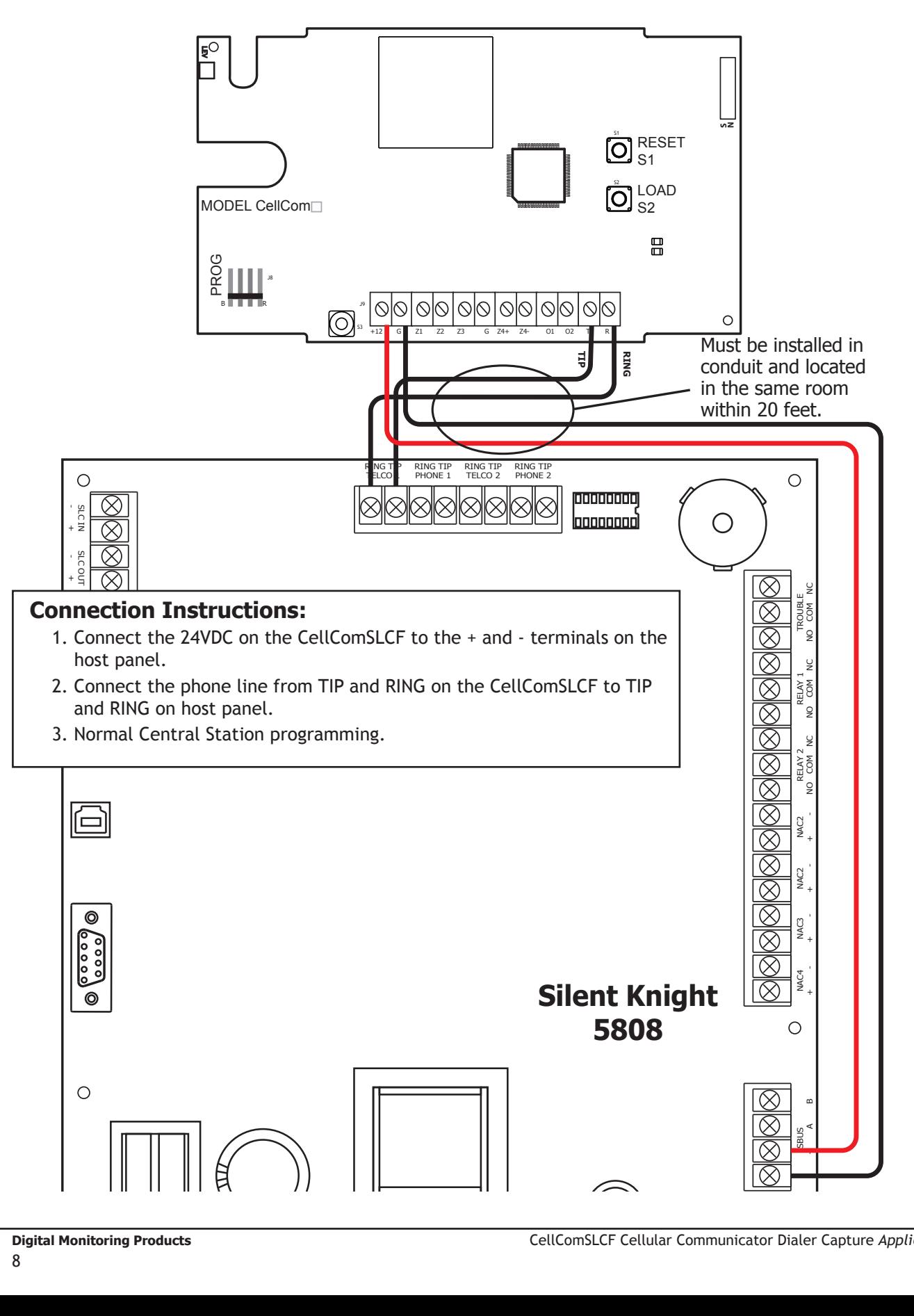

## <span id="page-8-0"></span>**Configure a Single Path Alarm Connection**

Some fire panels provide two telco connections. Because the CellComSLCF is equipped with a single telco connection, the fire panel must be configured accordingly. One method of installation is to disable the second telco connection. If this option is not applicable due to panel limitations, both TIP and RING connections may be connected from the panel into the CellComSLCF. The CellComSLCF has the capability of monitoring and providing a dial tone to both telco connections.

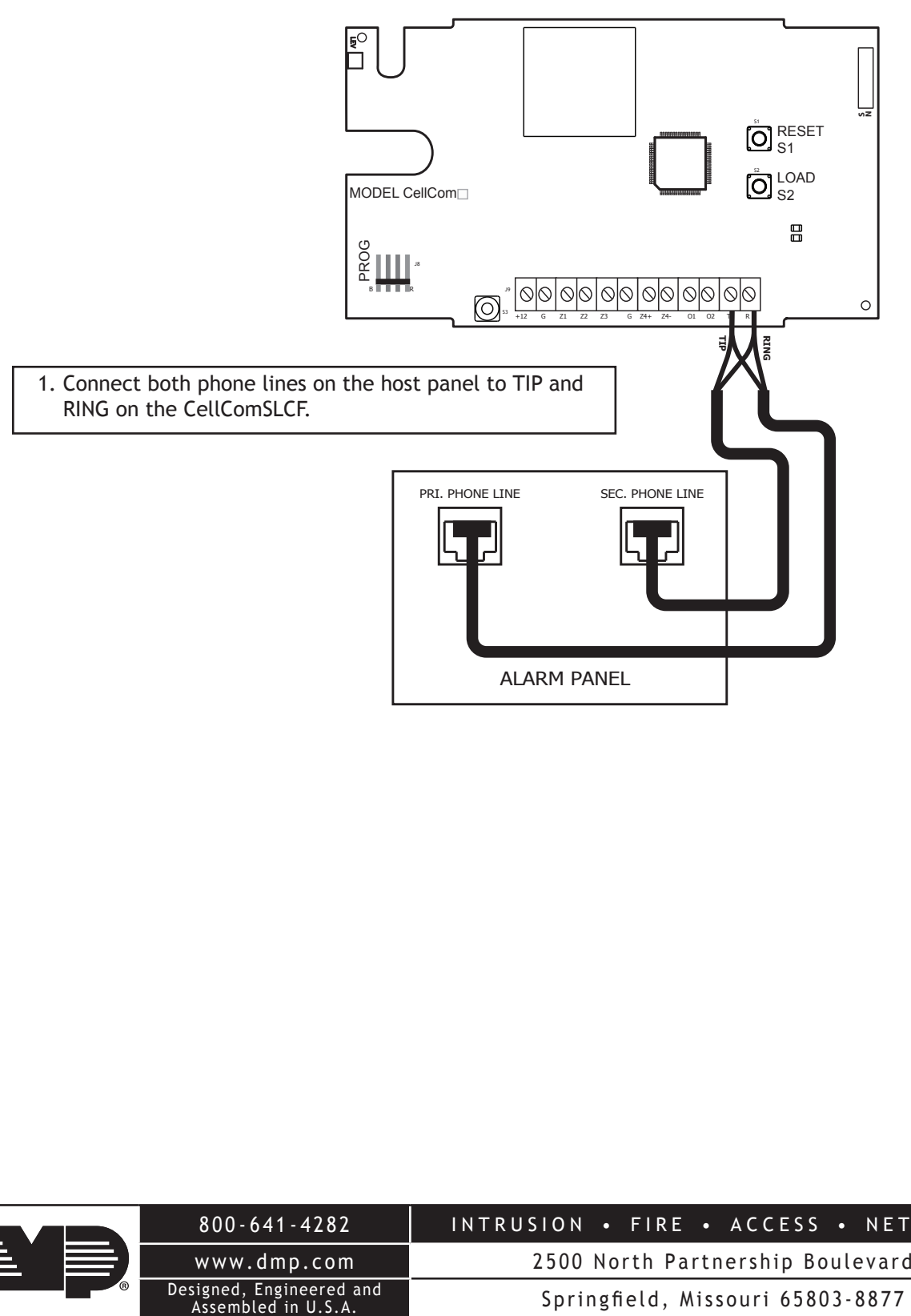

LT-2039 © 2017 Digital Monitoring Products, Inc. 17062

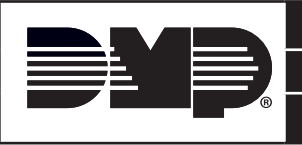

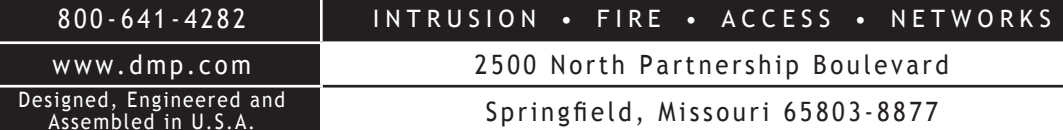